Carnegie Mellon University Department of Computer Science 15-415/615 - Database Applications C. Faloutsos & A. Pavlo, Spring 2014

### Homework 5

#### IMPORTANT - what to hand in:

- Please submit your answers in
	- hard copy in class at 1:30pm on Thursday, March 18th. The hardcopy should contain the answers to all the questions (including SQL statements and database output, whenever stated by the question)
	- And electronically on the "blackboard", by the same date/time.

The electronic submission should be an archive called [andrew\_id].zip, containing a folder called queries and a file for each question, called  $q\#$ . sql, where ' $\#$ ' is the question number. In each such file you should add the SQL statements that you used in order to answer the question. For your convenience, mirror the structure of the file [http://www.cs.cmu.edu/~epapalex/15415S14/db\\_hw5\\_s14.zip](http://www.cs.cmu.edu/~epapalex/15415S14/db_hw5_s14.zip), where you can replace the place-holder scripts /queries/q#.sql with your real answers.

#### Reminders:

- Plagiarism: Homework may be discussed with other students, but all homework is to be completed individually.
- Typeset all of your answers whenever possible. Illegible handwriting or ambiguous answers may get no points, at the discretion of the graders.
- For faster grading, please solve each of the 4 questions on a separate page, i.e., 4 pages in total for this homework. Type course-id, hw-id, question-id, and your name and Andrew ID on each of the 4 pages.
- Late Homeworks: If you are turning your homework in late, please email it
	- to all TAs
	- with the subject line exactly 15-415 Homework Submission (HW 5)
	- the count of slip-days you are using, and the count you have left.

For your information:

- Graded out of 100 points;
- 4 questions total

• Rough time estimate: 4-6 hours (1 - 1.5 hour for each question on average - some questions require less time, some more.)

 $Revision: 2014/02/26~~21:50$ 

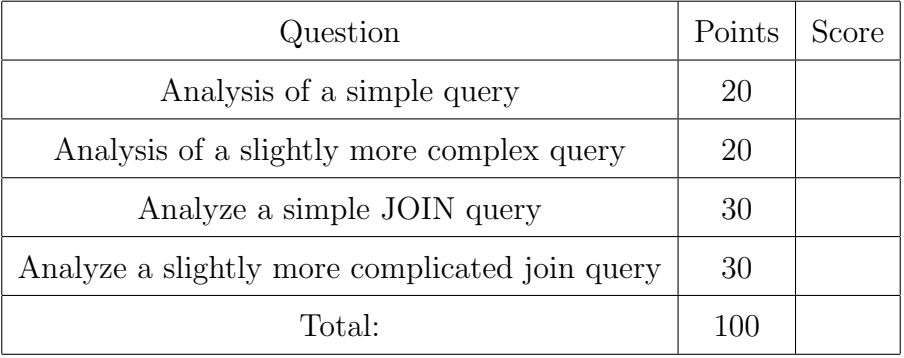

Introduction The purpose of this homework is to make you familiar with the query exectution engine of Postgres. In particular, you will have to analyze a few queries, and answer questions regarding their performance when turning different knobs of the execution engine.

In order to answer the questions, you might find the following documentation links useful:

- Documentation of EXPLAIN ANALYZE: [http://www.postgresql.org/docs/9.2/static/sql-explain.html.](http://www.postgresql.org/docs/9.2/static/sql-explain.html)
- Making sense of the EXPLAIN ANALYZE output:

[http://www.postgresql.org/docs/9.2/static/performance-tips.html.](http://www.postgresql.org/docs/9.2/static/performance-tips.html)

- Postgres query planner documentation: [http://www.postgresql.org/docs/9.2/static/runtime-config-query.html.](http://www.postgresql.org/docs/9.2/static/runtime-config-query.html)
- How to create an index:

[http://www.postgresql.org/docs/9.2/static/sql-createindex.html.](http://www.postgresql.org/docs/9.2/static/sql-createindex.html)

# IMPORTANT:

Even though we will be using the same database schema as in homework 2, you should rerun the database setup using the files for homework 5, since the loading script for homework 2 was creating indexes that should not be in place for this homework. You can download the new files from

[http://www.cs.cmu.edu/~epapalex/15415S14/db\\_hw5\\_s14.zip](http://www.cs.cmu.edu/~epapalex/15415S14/db_hw5_s14.zip). In the following lines, for your convenience, we copy the directions from HW2. Database details - (same directions as in HW2, feel free to skip) The database contains two tables:

- movies(mid, title, year, num\_ratings, rating)
- play\_in(mid, name, cast\_position)

The tables contain the obvious information: which actor played in what movie, at what position; for each movie, we have the title (eg., 'Gone with the wind'), year of production, count of rating reviews it received, and the average score of those ratings (a float in the range 0 to 10, with '10' meaning 'excellent').

We will use Postgres, which is installed in the andrew machines. <sup>[1](#page-2-0)</sup>

You need to do the following set up steps.

1. Get recommended machine and port number: On the "blackboard" grades table there are two columns, called ghc## and PGPORT. The first is the number of the ghc machine we recommend for you, and the other is the recommended port number for your Postgres server instance. The goal is to avoid conflicts, by having each of you

<span id="page-2-0"></span> $\frac{1}{1}$  You may develop your queries on your own, local installation of Postgres, but your solutions will be run and graded on the public installation.

running on a different machine, and listening on a different port. To log in to the recommended machine, type

ssh ghc##.ghc.andrew.cmu.edu

replacing ## by the two digit number you found on "blackboard".

In the remote case of conflicts, choose a port number close to the one assigned to you and try again. The GHC machines from 02 to 81 are located in GHC 3000, 5201, and 5205 and can be accessed through ssh. There are also machines in GHC 5208 which can be accessed physically.

2. Get and edit setup script: Download the HW5 .zip from here:

[http://www.cs.cmu.edu/~epapalex/15415S14/db\\_hw5\\_s14.zip](http://www.cs.cmu.edu/~epapalex/15415S14/db_hw5_s14.zip).

Unzip it and copy the folder db hw5 s14 (make sure the name is exactly this one) it on your *home directory* of your andrew account. Edit setup\_db.sh to modify the line that assigns a value to PGPORT to the value that you found on blackboard.

3. Set up the db: If your default shell is not bash, type bash and then

bash setup db.sh.

This will start the Postgres server, create a database with your username, create the schema for this homework, and add data to the database.

#### 4. Test script: Run

bash run queries.sh.

This shell script executes all the queries for this homework (which you have to implement). Inside the folder you unzipped, there is a folder called queries which contains place-holder .sql files for all the queries that you have to implement. Replace the place-holders with your queries, and submit them in a zip file, as we said in the first page.

- 5. Optional testing: If you want to test/debug queries separately, you can also use the script test.sh, included in the homework material.
- 6. Starting/stopping the Postgres server: see the instructions at

<http://www.cs.cmu.edu/~epapalex/15415S14/PostgreSQLReadme.htm>.

The full documentation for Postgres is at [http://www.postgresql.org/docs/.](http://www.postgresql.org/docs/)

## <span id="page-4-0"></span>Question 1: Analysis of a simple query  $\dots\dots\dots\dots$  [20 points] Submit on separate page Consider the following query:

```
SELECT title, year
FROM movies
WHERE rating>=9;
```
In this question, we will see that indexes can help speeding up queries, when used appropriately.

Before running any queries, make sure that you have dropped all indexes that you might have created!

- (a) [3 points] Provide the execution plan of the query. Give SQL statement and the execution plan.
- (b) Based on the execution plan:
	- i. [1 point] What is the estimated total cost of the query? (in arbitrary units)
	- ii. [1 point] What is the total actual time it took to run? (in ms)
- (c) [2 points] Build an index on attribute rating on the movies table. Provide the SQL statement.
- (d) [5 points] Provide the execution plan of the query after you build the index.
- (e) [3 points] Has the estimated total cost 1) increased, 2) decreased, or 3) stayed the same? (answer 1,2, or 3).
- (f) [2 points] Has the total actual time it takes to execute the query 1) increased, 2) decreased, or 3) stayed the same? (answer 1,2, or 3).
- $(g)$  Let's see what happens if you build an index on attribute num ratings on the movies table (Don't drop the index on rating).
	- i. [1 point] Do you expect it to affect the cost of executing the query? (Yes or  $\mathbf{No}$ ).
	- ii. [2 points] Build the index (no need to provide the statement). Get the new estimated total cost from the execution plan. Has it 1) increased, 2) decreased, or 3) stayed the same? (answer 1,2, or 3).

## <span id="page-5-0"></span>Question 2: Analysis of a slightly more complex query[20 points] Submit on separate page

Consider the following query:

SELECT title, year FROM movies WHERE rating>=9 AND num\_ratings >=100;

You might notice that now we have two attributes on the where clause. In this question we will, again, see how indexes can improve performance.

### Before running any queries, make sure that you have dropped all indexes that you might have created!

- (a) [3 points] Provide the execution plan of the query. Give SQL statement and the execution plan.
- (b) Based on the execution plan, answer the following questions:
	- i. [1 point] What is the estimated total cost of the query? (in arbitrary units)
	- ii. [1 point] What is the total actual time it took to run? (in ms)
- (c) Build an index on rating on the movies table.
	- i. [2 points] Provide the SQL statement.
	- ii. [3 points] Based on the new execution plan: Has the estimated total cost 1) increased, 2) decreased, or 3) stayed the same? (answer 1,2, or 3)
- (d) Delete the index on rating and build and index on num ratings on the movies table.
	- i. [2 points] Provide the SQL statements.
	- ii. [3 points] What is the new estimated total cost? (in arbitrary units)
- (e) Create indexes on both rating and num ratings. (no need to provide the statement)
	- i. [2 points] Based on the new execution plan: Compared to the case where you only have an index on rating, has the total cost 1) increased, 2) decreased, or 3) stayed the same? (an: 1,2, or 3)
	- ii. [2 points] Based on the new execution plan: Compared to the case where you only have an index on num ratings, has the total cost 1) increased, 2) decreased, or 3) stayed the same? (an: 1,2, or 3)
	- iii. [1 point] Based on the new execution plan: Compared to the case where you have no indexes, has the total cost 1) increased, 2) decreased, or 3) stayed the same? (an: 1,2, or 3)

## <span id="page-6-0"></span>Question 3: Analyze a simple JOIN query ............ [30 points] Submit on separate page

Consider the following query:

SELECT name, title FROM movies m , play\_in p WHERE  $m.mid = p.mid;$ 

In this question, we will see the difference in performance when using an efficient join algorithm.

### Before running any queries, make sure that you have dropped all indexes that you might have created!

- (a) Disable hash and merge-sort join algorithms
	- i. [4 points] Provide the statements that you used.
	- ii. [3 points] According to the documentation, what is the join algorithm that the query planner is going to use?
- (b) [3 points] Provide the execution plan of the query. Give SQL statement and the execution plan.
- (c) Based on the execution plan, answer the following questions:
	- i. [3 points] What is the estimated total cost of the query? (in arbitrary units)
	- ii. [2 points] What is the total actual time it took to run? (in ms)
- (d) [3 points] According to the execution plan, which join algorithm is being used?
- (e)  $\left[5 \text{ points}\right]$  Force the query planner to use hash join. Provide the SQL statement.
- (f) [2 points] Provide the new execution plan after changing the join algorithm. Give SQL statement and the execution plan.
- $(g)$  [5 points] Based on the execution plan *after changing the join algorithm*, has the estimated total cost 1) increased, 2) decreased, or 3) stayed the same? (answer 1,2, or 3)

## <span id="page-7-0"></span>Question 4: Analyze a slightly more complicated join query[30 points] Submit on separate page

Consider the following query:

```
SELECT name, title
FROM movies m , play_in p
WHERE m.mid = p.mid
ORDER BY name;
```
The above join query has also an order by statement added to it. In this question we are going to

- 1. Investigate how sorting is executed by the query planner.
- 2. Investigate whether indexes can help the nested loop join algorithm for this particular join query (notice that the join query is on the primary key of the movies table).

Before running any queries, make sure that you have dropped all indexes that you might have created! Also, make sure that you disable hash and merge sort joins, as you did in the previous question

- (a) [3 points] Provide the execution plan of the query. Give SQL statement and the execution plan.
- (b) Based on the execution plan, answer the following questions:
	- i. [1 point] What is the estimated total cost of the query? (in arbitrary units)
	- ii. [1 point] What is the total actual time it took to run? (in ms)
- (c) [5 points] Where is the sorting done? (Disk or memory)
- (d) [5 points] Create an index on the joining attribute mid on the movies table. Provide the SQL statement.
- (e) [5 points] Based on the execution plan after adding the index, compared to the case where you have no indexes, has the estimated total cost 1) increased, 2) decreased, or 3) stayed the same? (answer 1,2, or 3)
- (f)  $\vert 5$  points Add index on the joining attribute mid on the play in table (and keep the previous index that you have already added). Provide the SQL statement
- (g) [5 points] Based on the execution plan after adding the second index, compared to the case where you have index on the movies table, has the estimated total cost 1) increased, 2) decreased, or 3) stayed the same? (answer 1,2, or 3)